## **Golf Software**

#### **How to sign-up for a Tee Time**

Website: erlgl.golfclub.net

Smartphone Ap: Golfsoftware, or is user friendly through the website on a smartphone.

Click "Sign-in" button

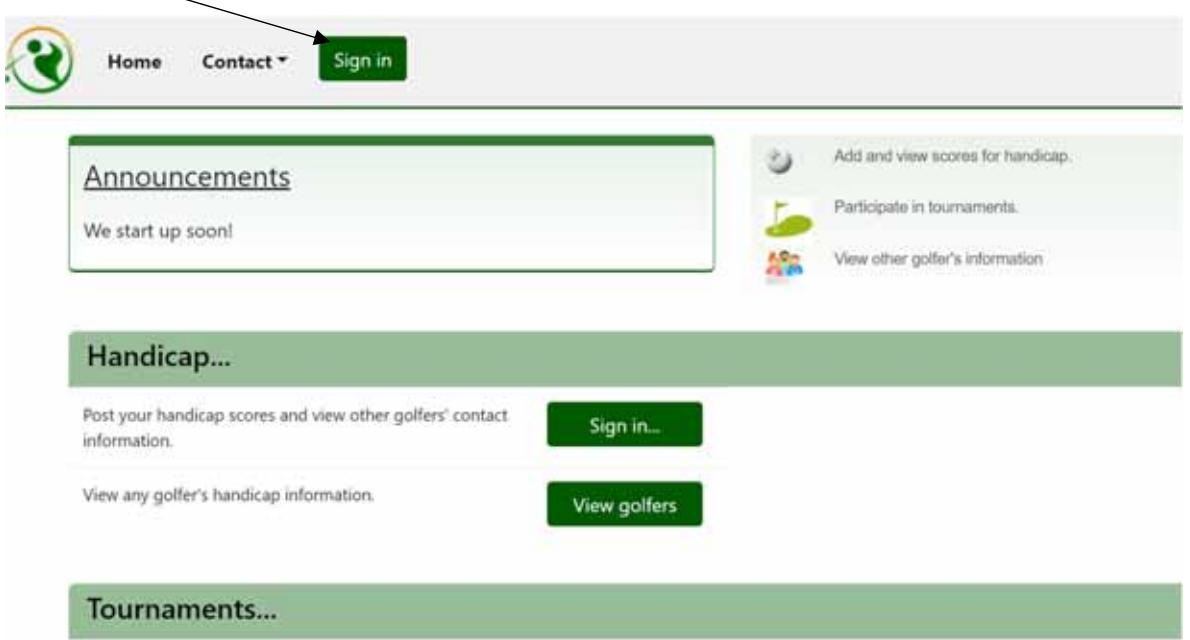

Type in your email address (not case sensitive) and password (Case sensitive). Click "Sign-in" button.

We will give each person their password. If you forget, please click on "Forgot Password".

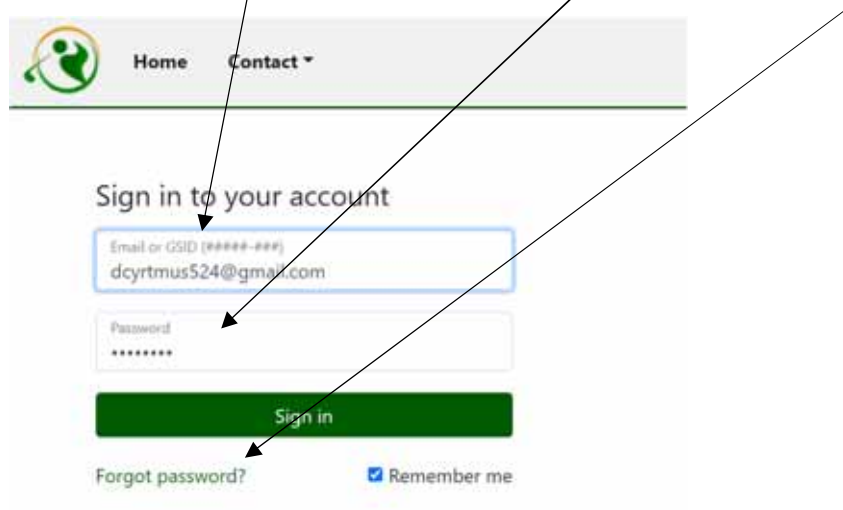

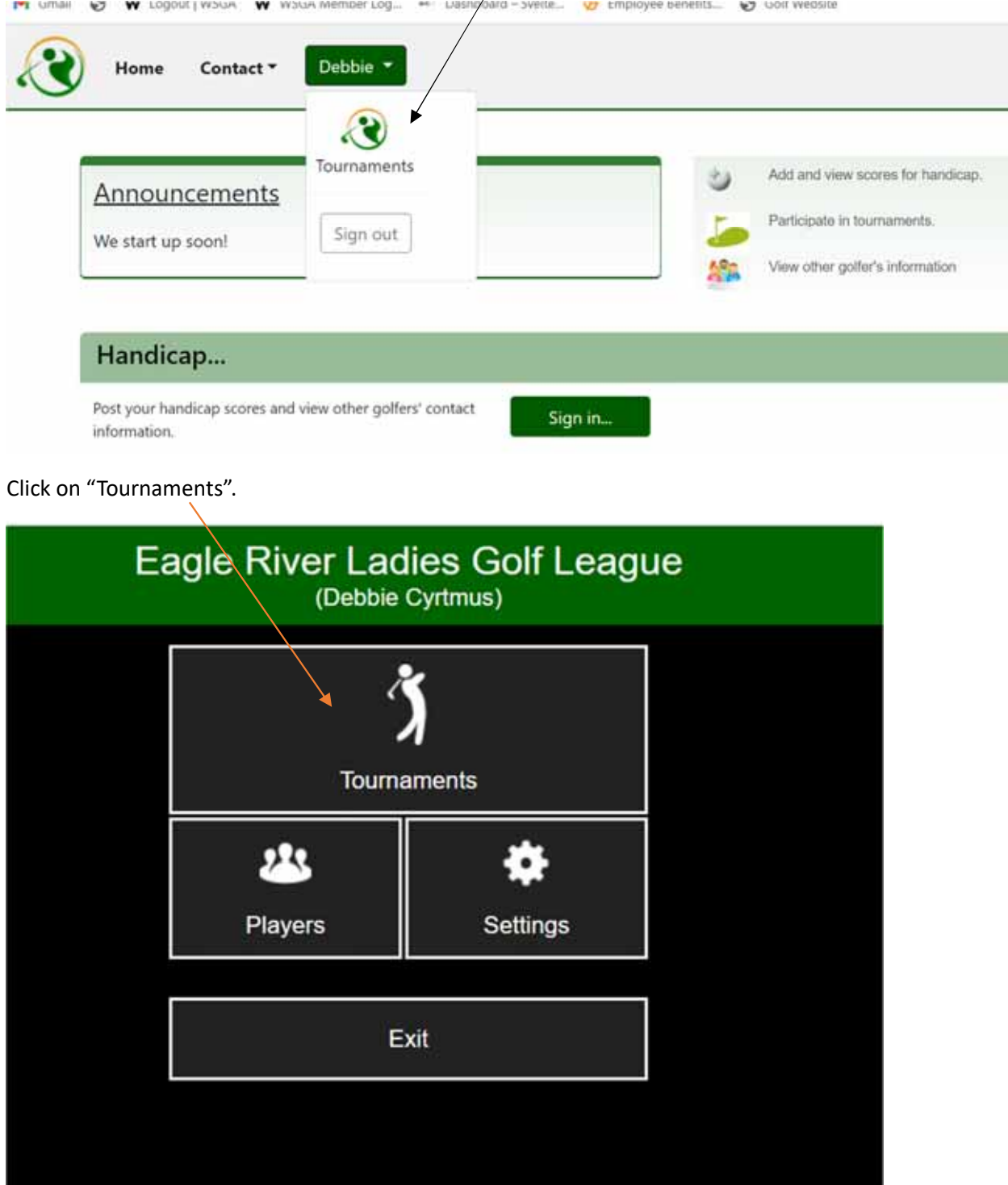

## Click the dropdown on your name and click on "Toyrnaments".

Select the Tournament you wish to sign-up for and click on it.

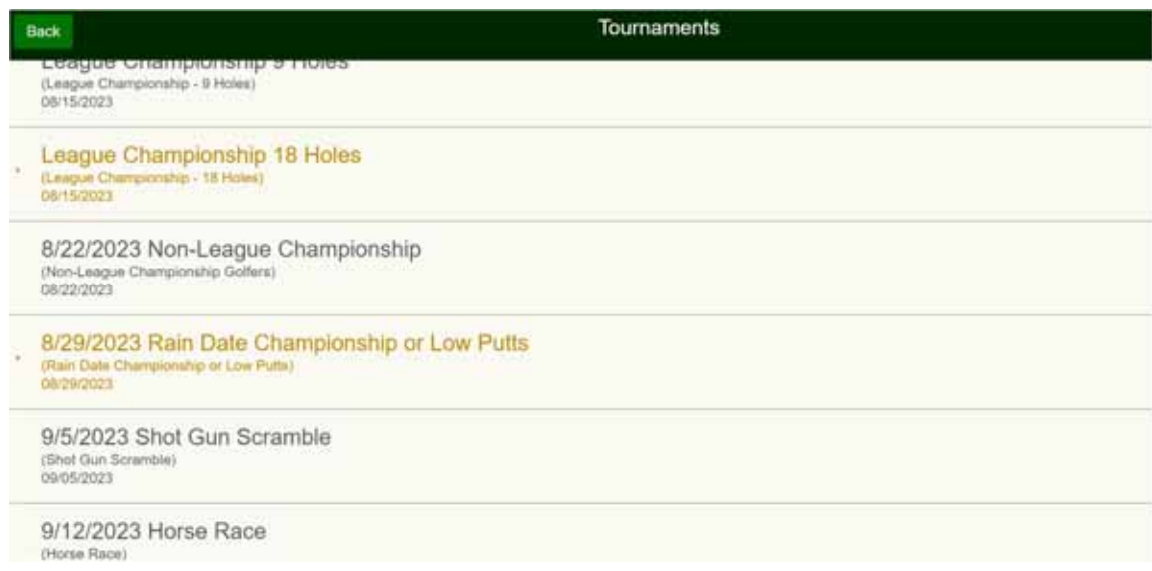

### To sign-up for the tournament, click on "Sign-up" button.

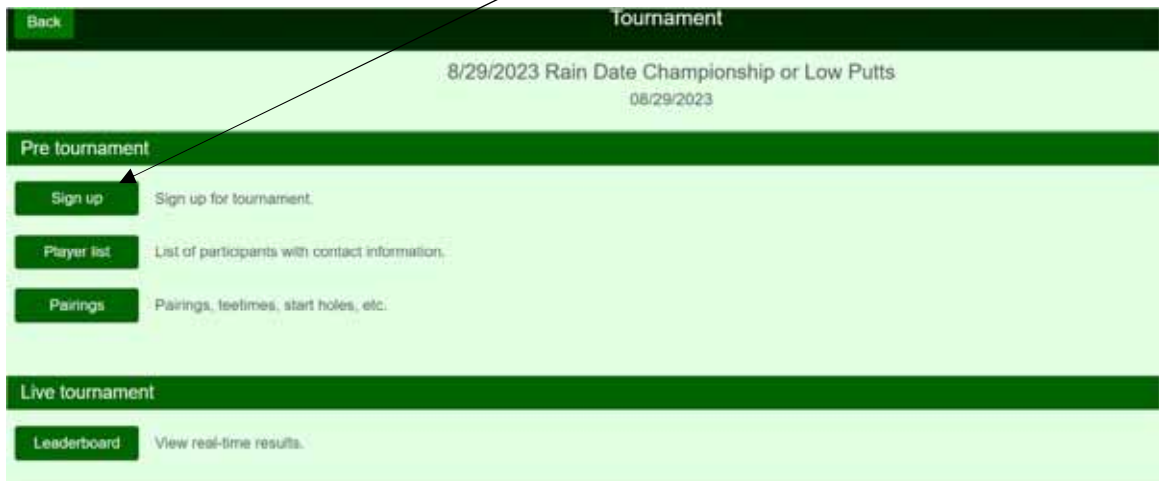

# Click on "Sign-up for tournament" button.

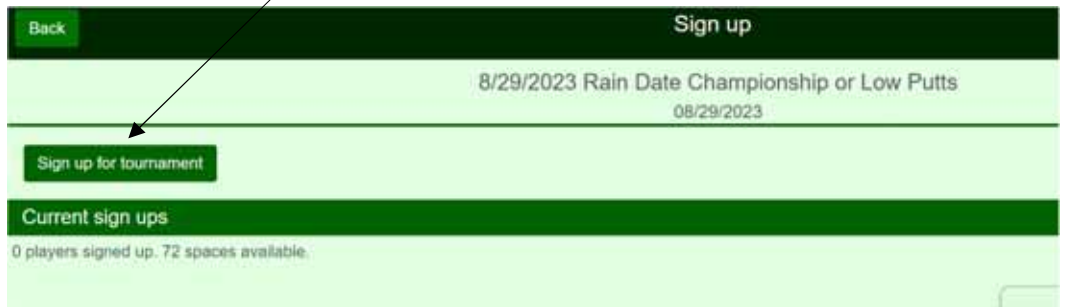

To confirm, click on "Yes, sign-up" button.

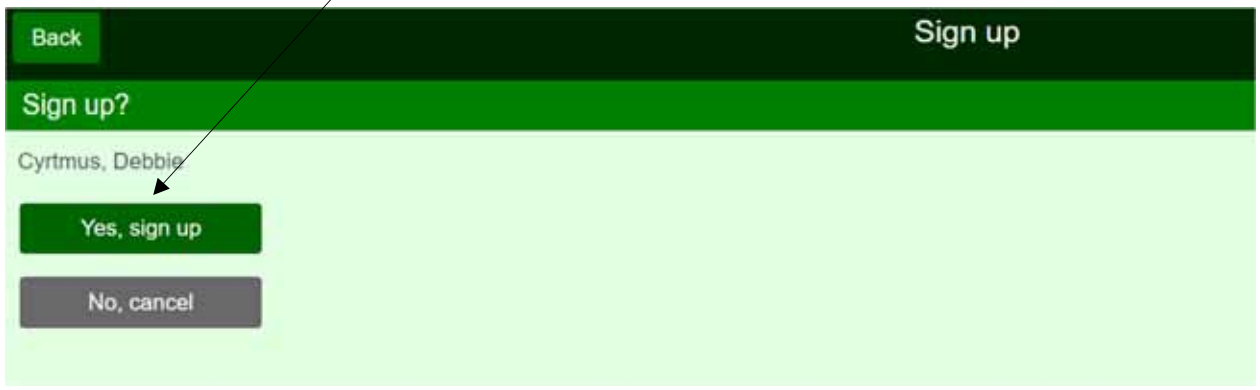

Scroll down to tee time you wish to sign-up for and click on the "sign-up" button. If others are signed up, you will see the names under each of the tee times so you will know who has signed up already.

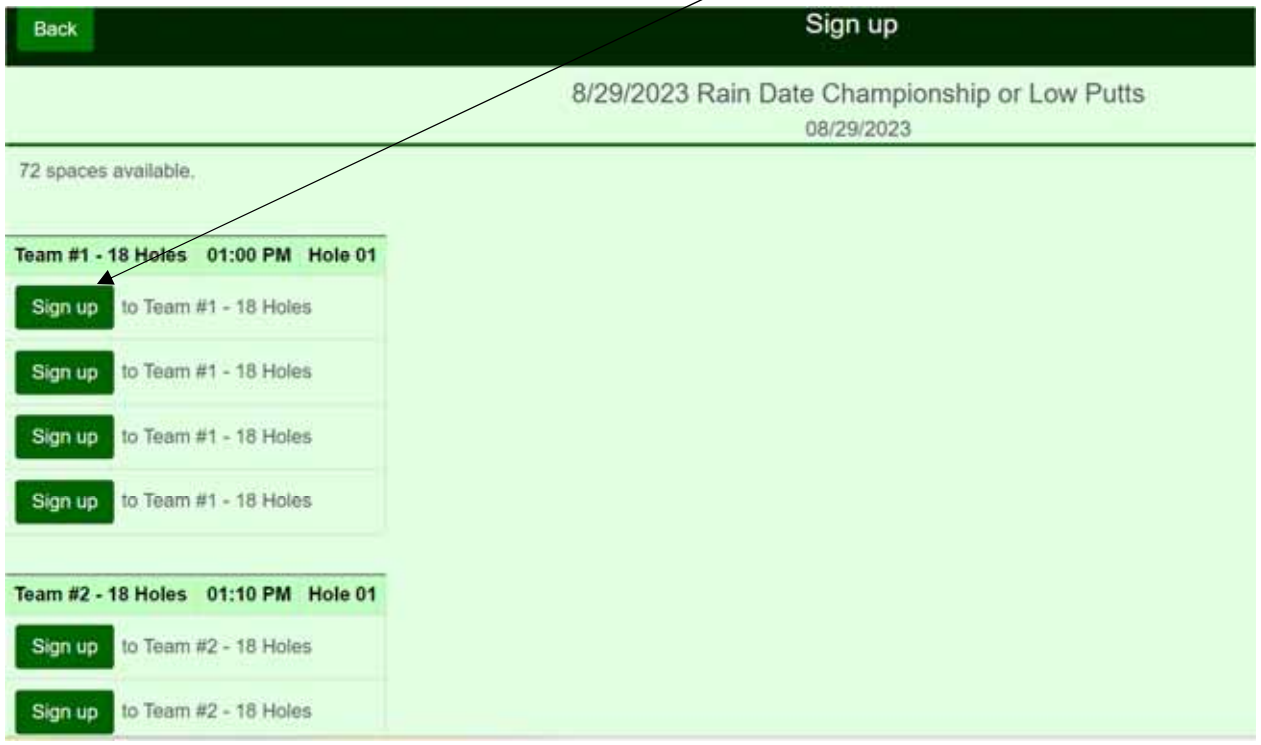

To confirm, please select "Yes, sign-up" button.

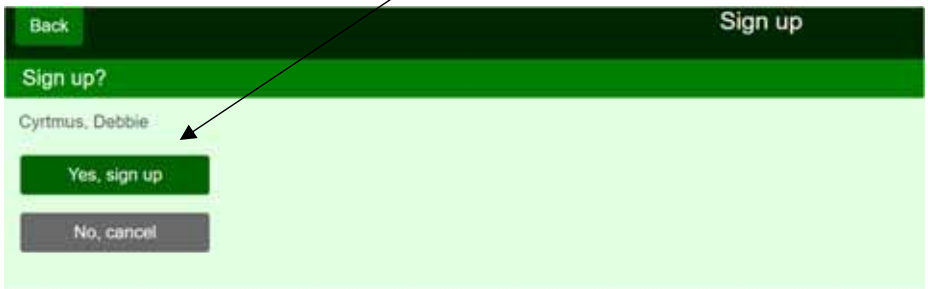

If later you need to cancel your tee time, just hit "Remove" button. You can hit the "Pairings" button to see all the tee times and who is signed up.

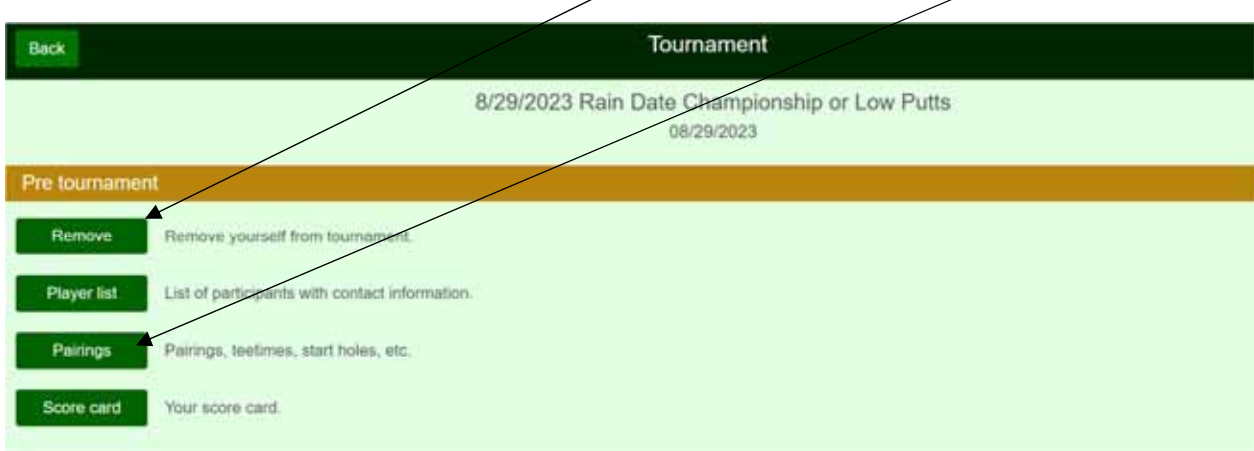

To cancel your tee time, just hit the "Remove yourself from tournament" button.

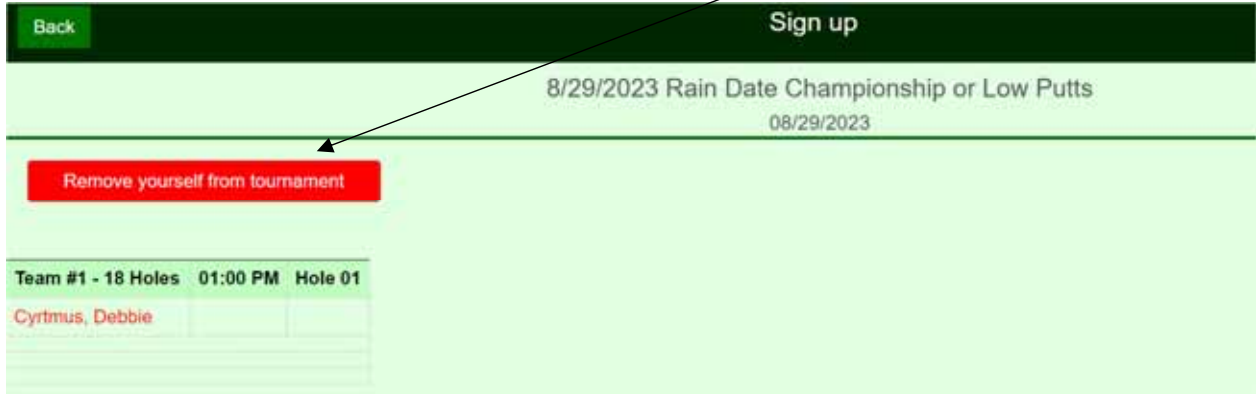

#### Then hit "Yes, remove" to confirm.

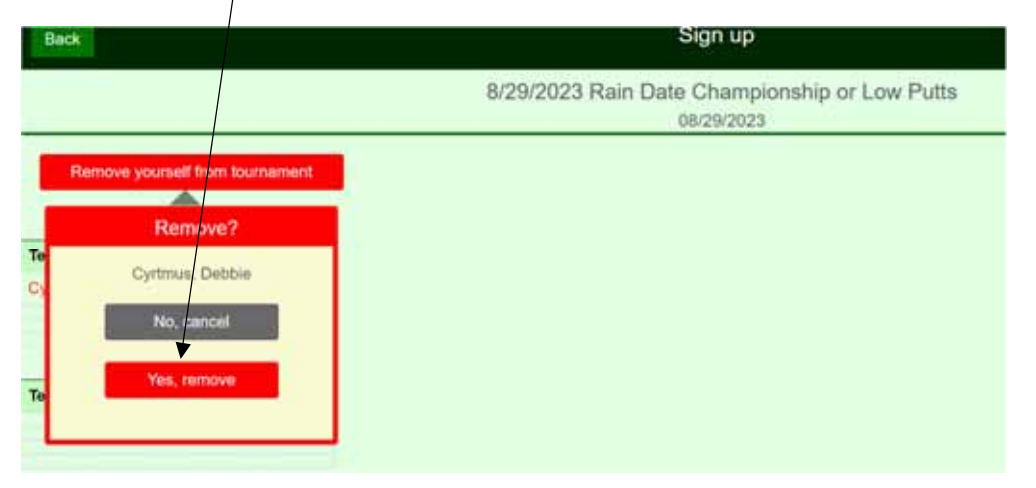

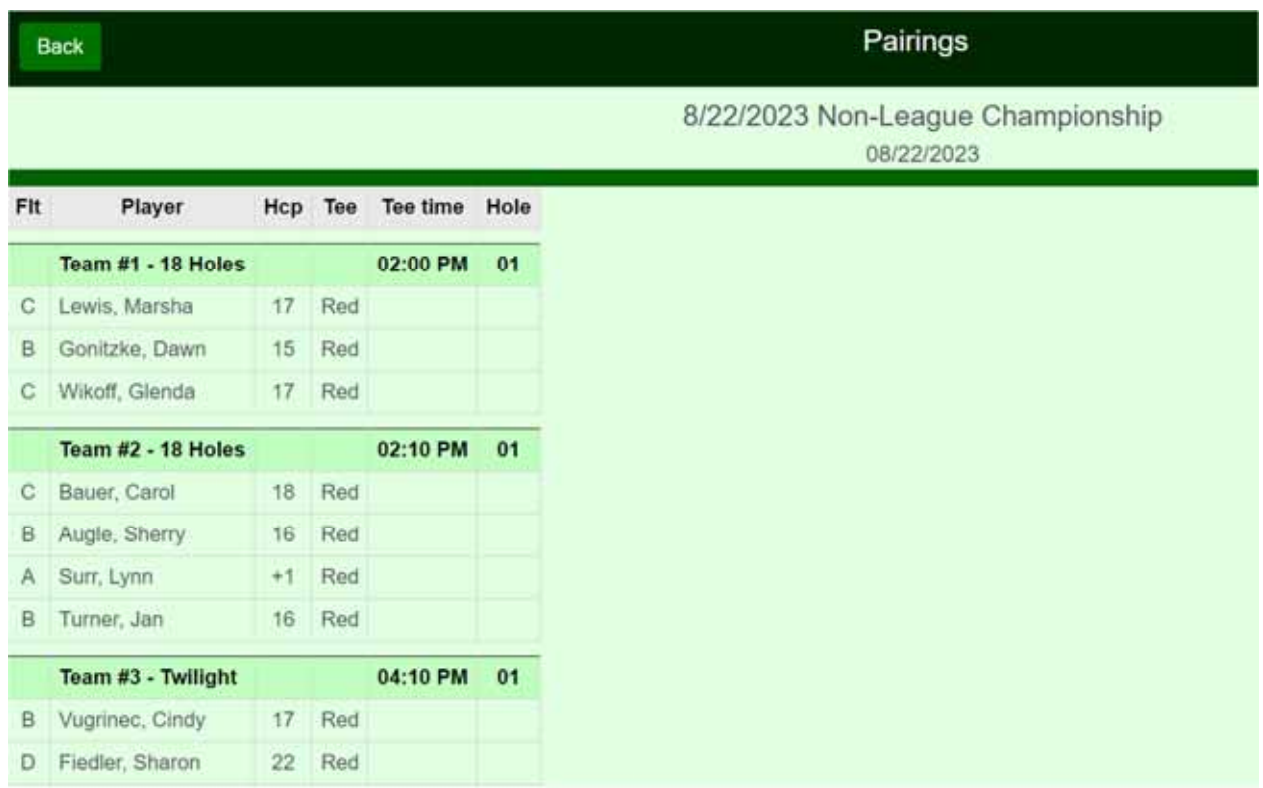

If you hit the "Pairings" button, you will see the tee sheet and who is signed up for the tee times.

Just close the window to sign-out.